# **CONSOLE DE MONITORING**

## INTRODUCTION

#### New in BM3.5

Available starting from BlueMind version 3.5.5, the monitoring console is a tool that enables you to check the health of a BlueMind server quickly. It checks server settings, memory and available space as well as many internal BlueMind components.

All checks can be accessed through the API, which means the monitoring console can be integrated into all monitoring systems. Please note that it does not substitute for a monitoring system and does not manage result history.

### INSTALLATION

Install the *node-monitoring* plugin on all servers:

aptitude install bm-plugin-node-monitoring

Then the following two plugins on the main server:

aptitude install bm-plugin-core-monitoring bm-plugin-admin-console-monitoring

The first enables you to communicate with previously installed nodes and the second provides the admin console's graphical interface.

Finally, restart BlueMind:

H

bmctl restart

# USING THE MONITORING CONSOLE

Once installed, a new section named "Monitoring console" appears in the admin console:

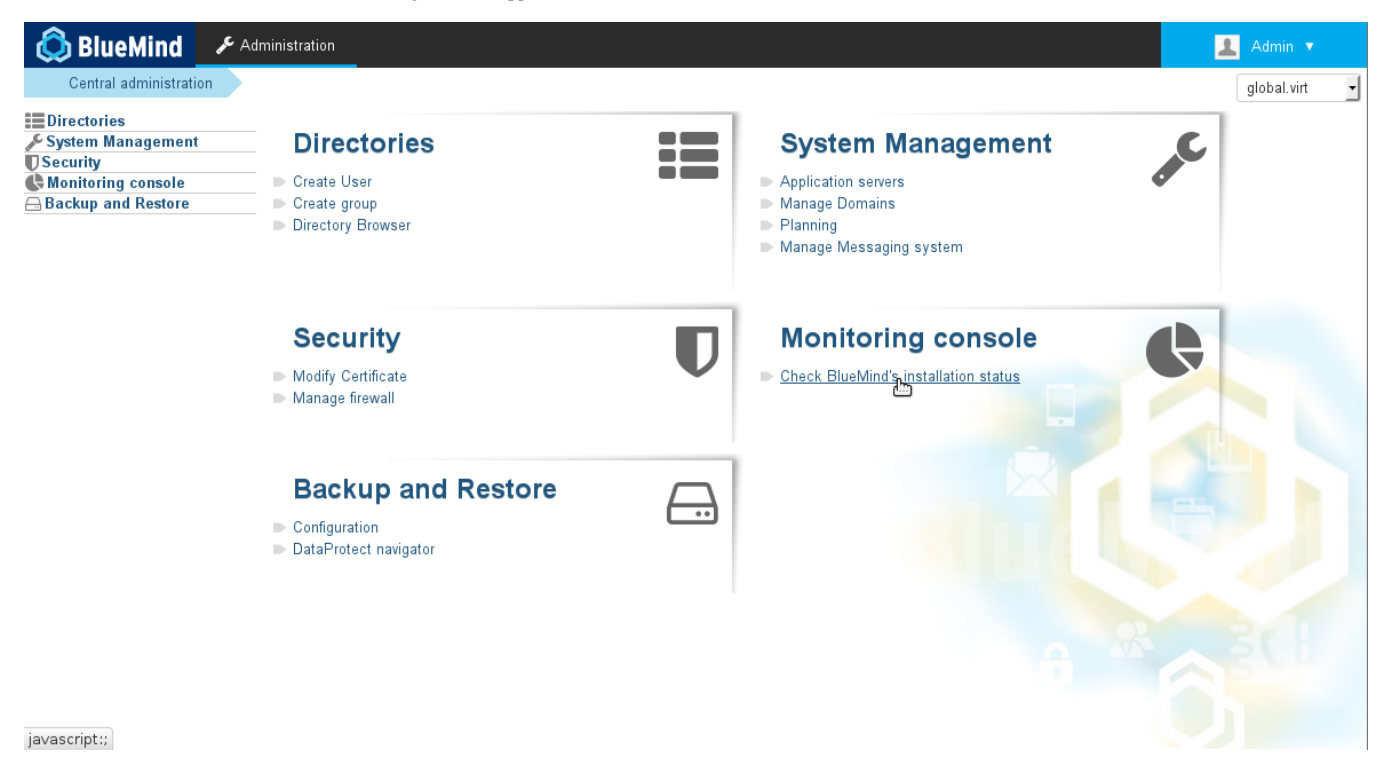

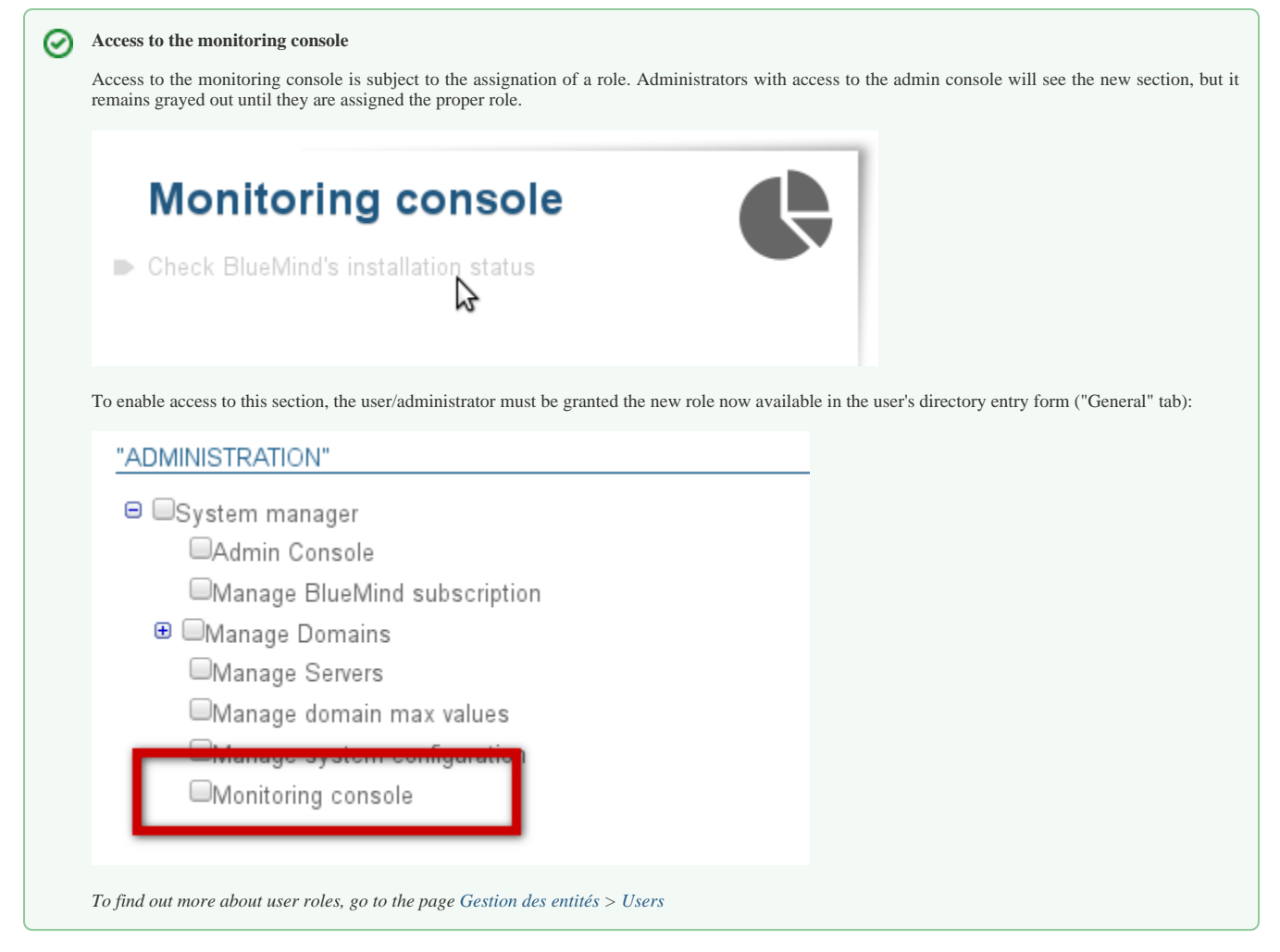

#### Clicking the link opens the monitoring scripts and shows the status of the server and services:

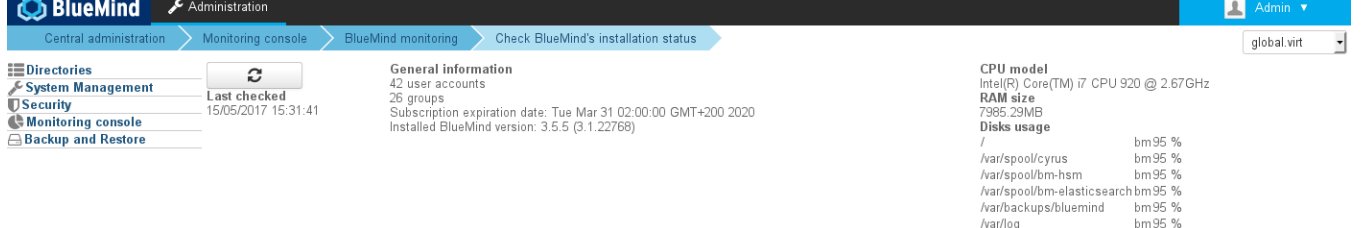

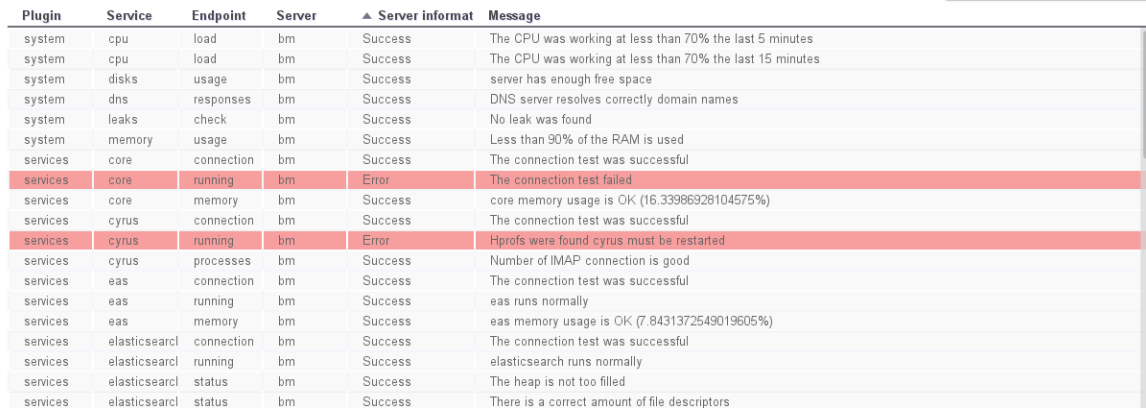

Error Warning Success

The "General information" section shows general BlueMind information: number of users and groups, subscription information, installed version

the top right corner shows the system information for the main server BlueMind is installed on

the main section shows the status of services.

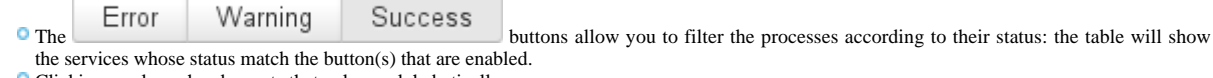

Clicking a column header sorts that column alphabetically. Clicking a column that is already sorted reverses that column's sorting order.